# Critical Errors in TalEval

### Why Enter Critical Errors in TalEval Setups

- Critical errors are those that concern patient safety, patient centered care ethics and professionalism.
- Demonstrate Compliance with CODA Standard 6-2
	- Quality Assurance in Patient Care
- Demonstrate Compliance with CODA Standard 2-12 TalEval deems students competent when they treat every patient type with no critical errors:
	- All age groups
	- Special needs
	- Every perio type from mild moderate- severe involvement
	- Recare (re-evaluation)
- Critical Errors only affect the grade of the student who made the errors.

### √ or X in Critical Errors Appear on Grade Header

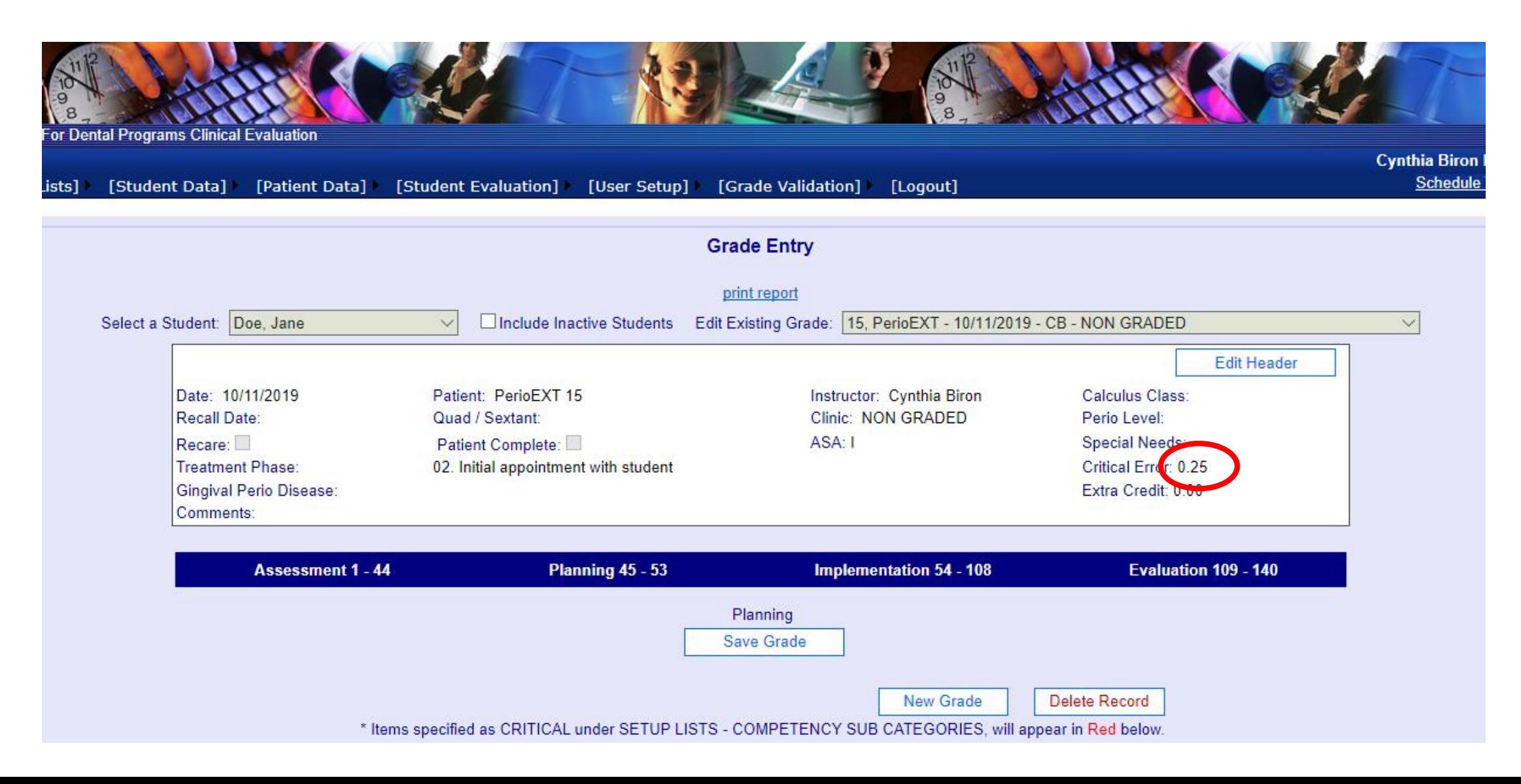

# How to Recognize Critical Errors in TalEval

**They appear in RED**

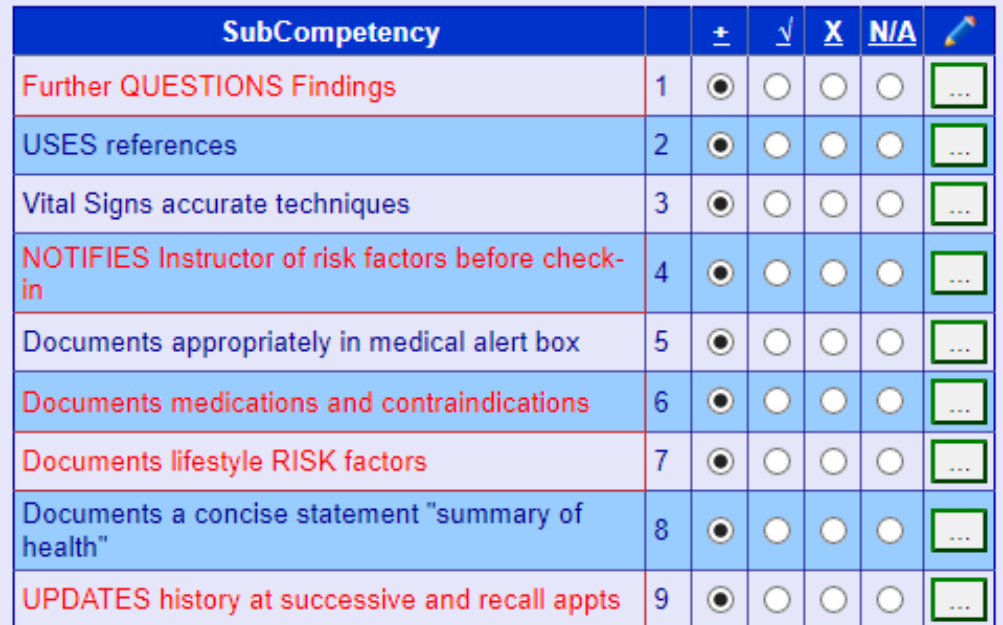

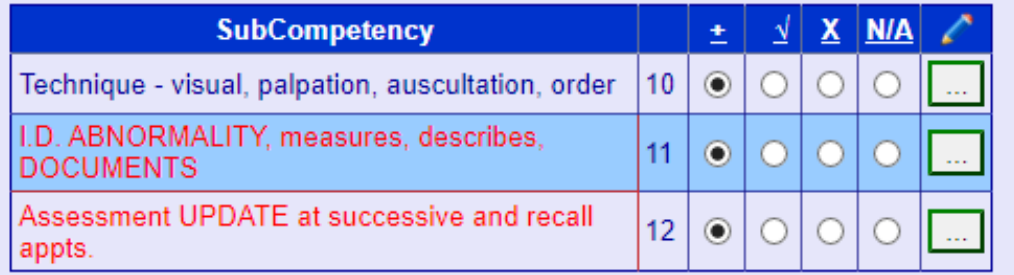

#### **Examples of Critical Errors in the Grade Form**

AAP/EFP Stage & Grade documented

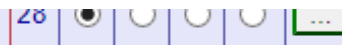

#### Hrd tis

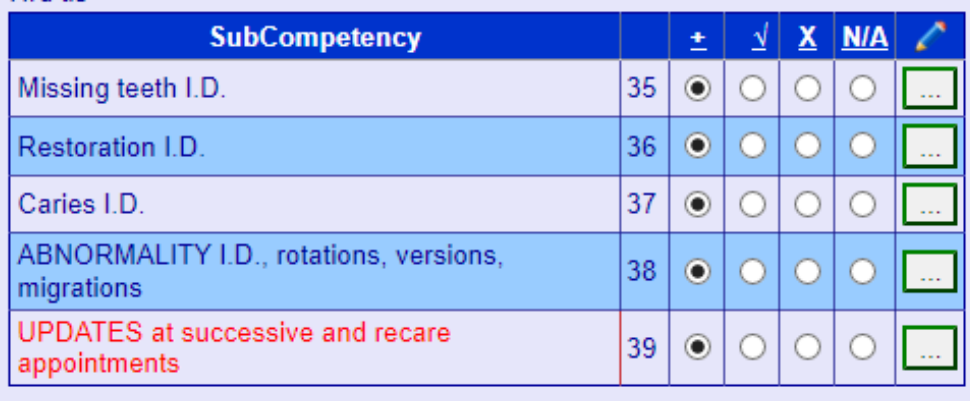

#### Rad

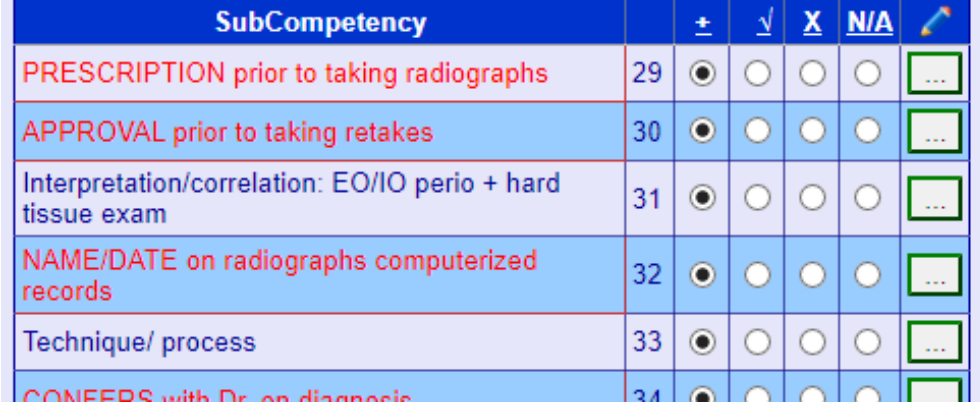

#### Dep

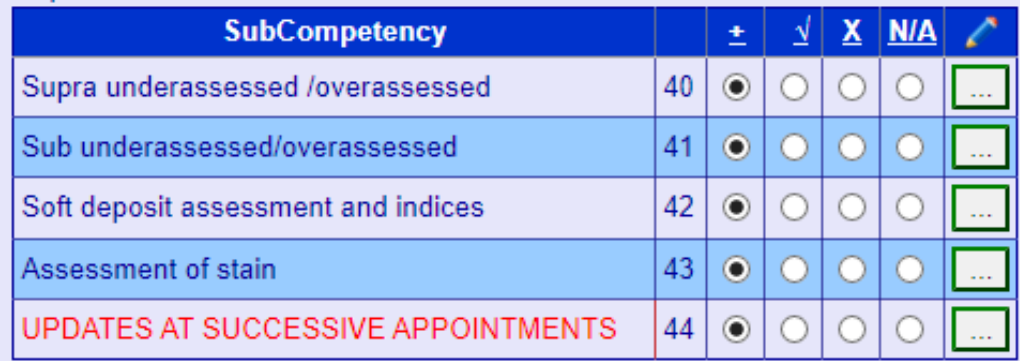

#### **TP**

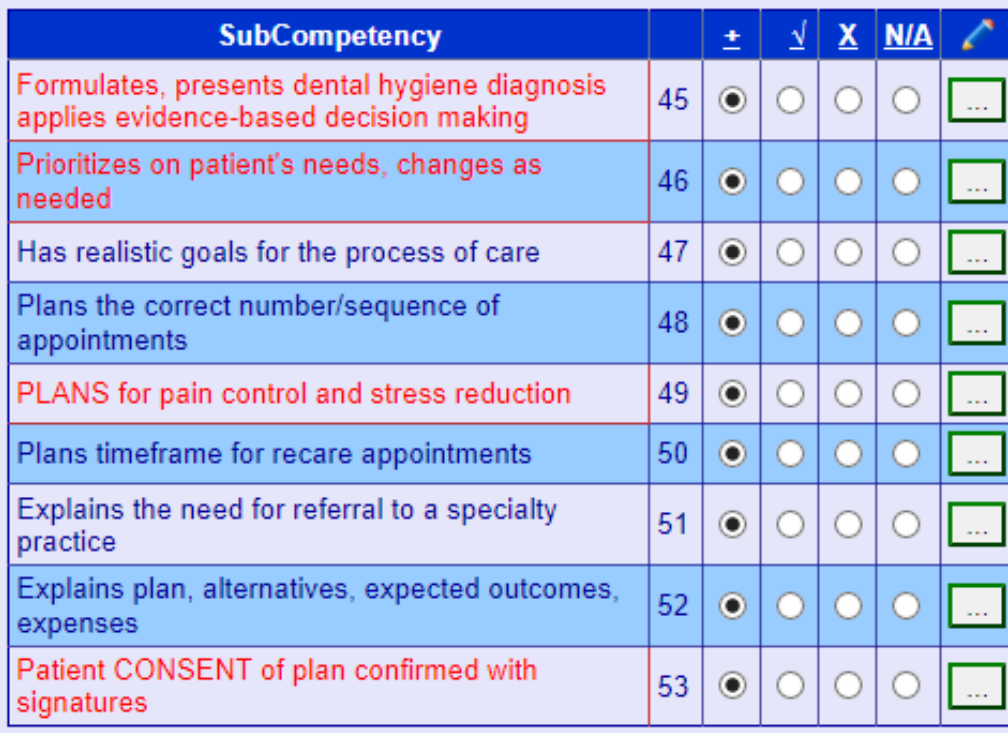

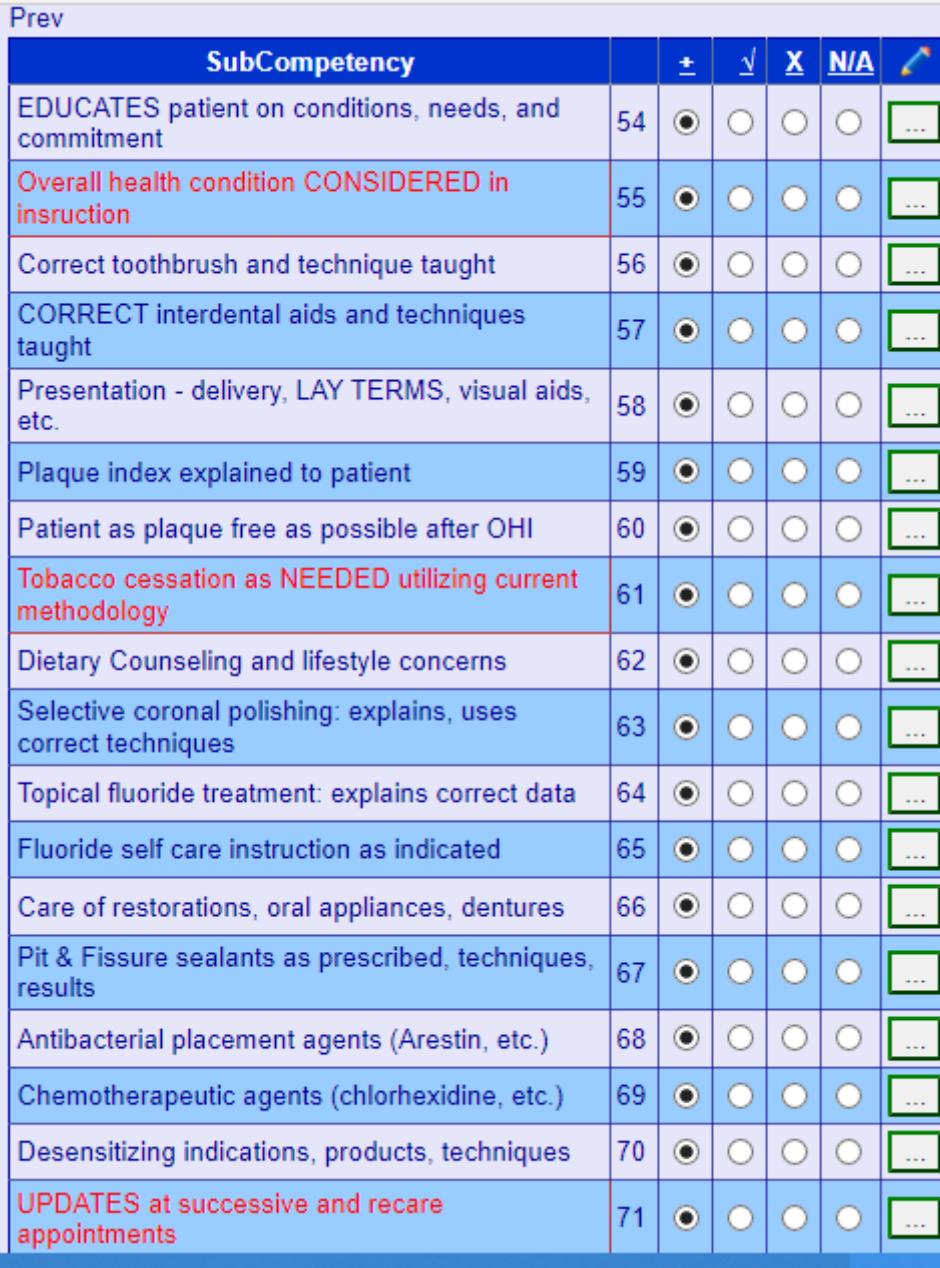

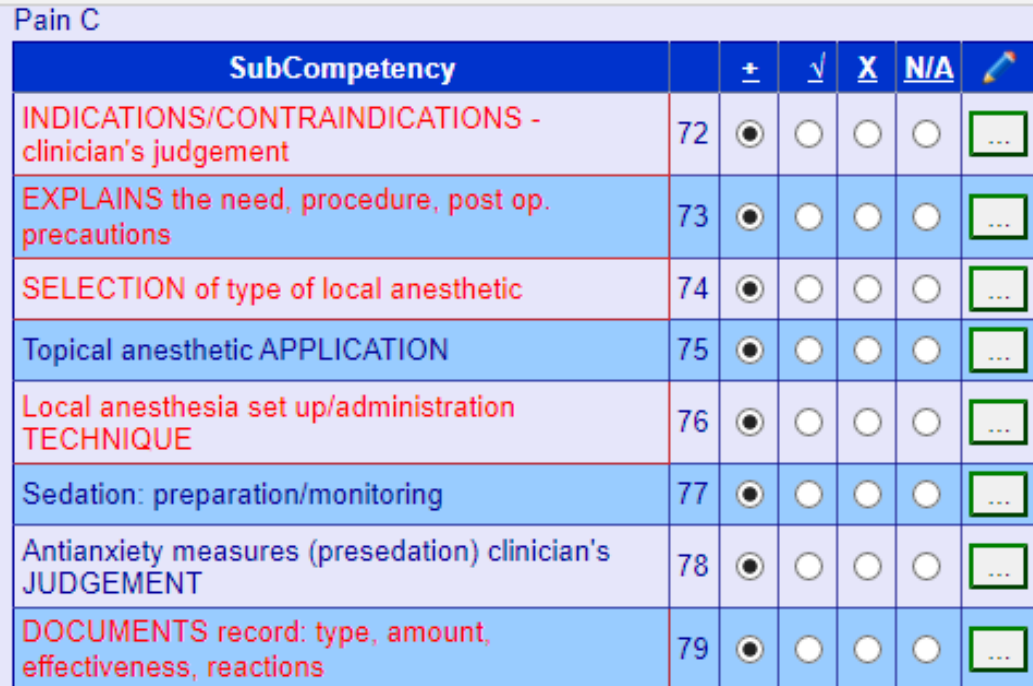

#### Inst

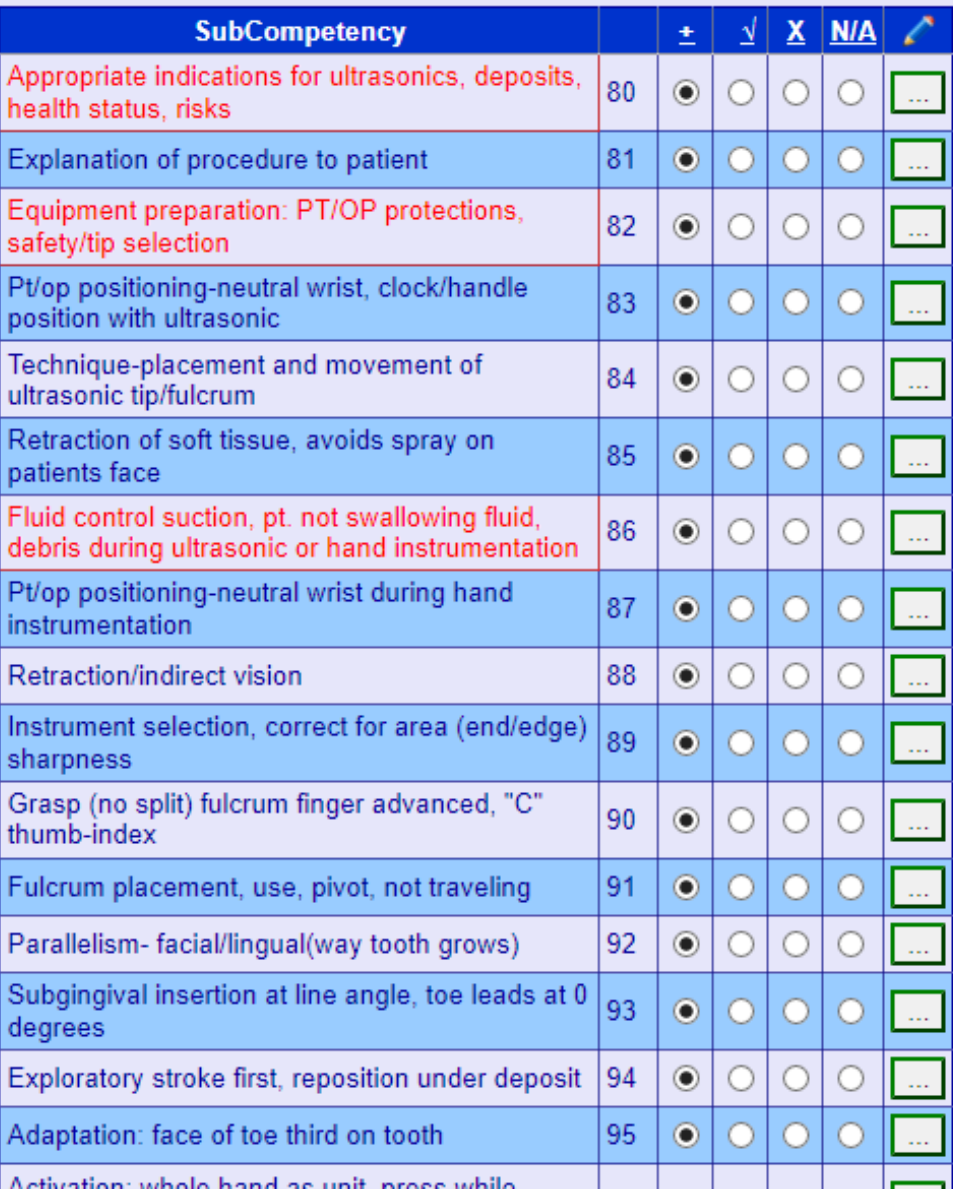

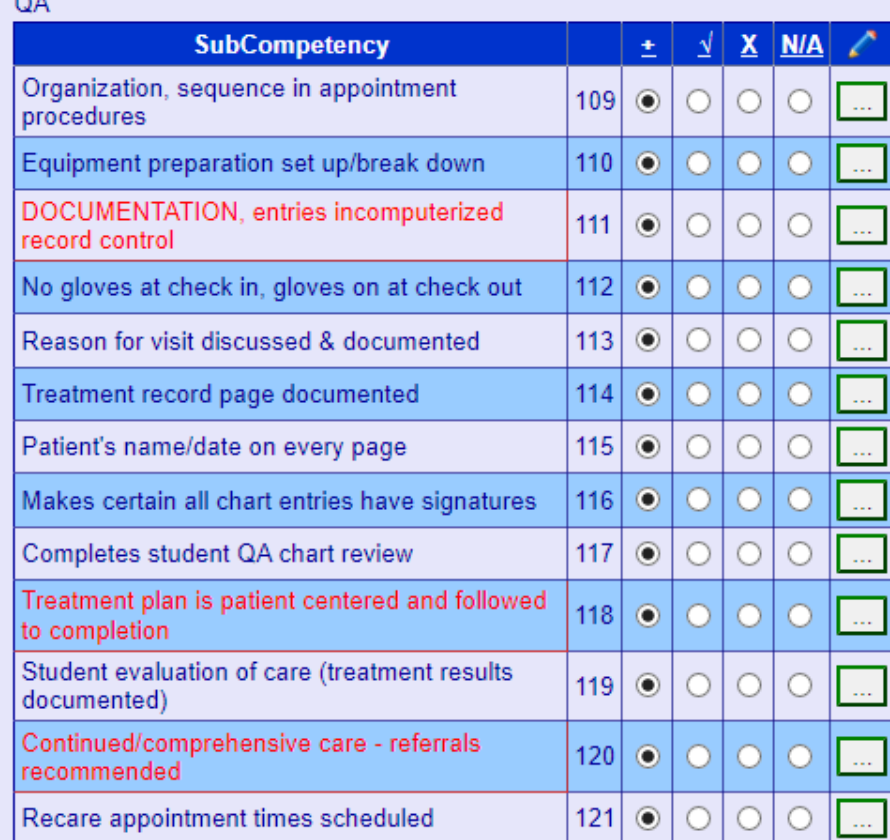

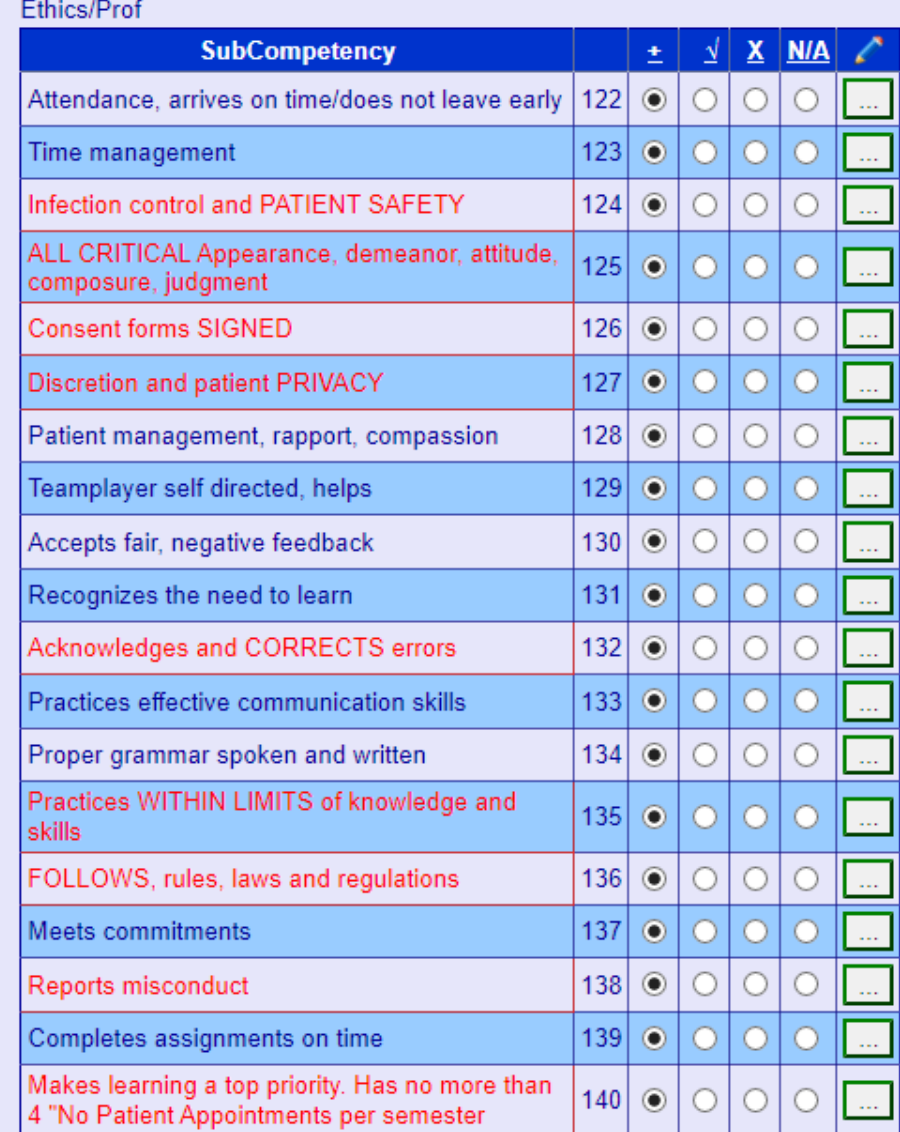

# How to Enter Critical Errors in Set-Ups

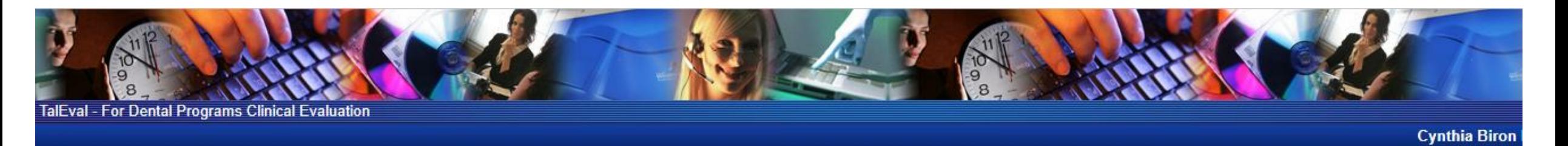

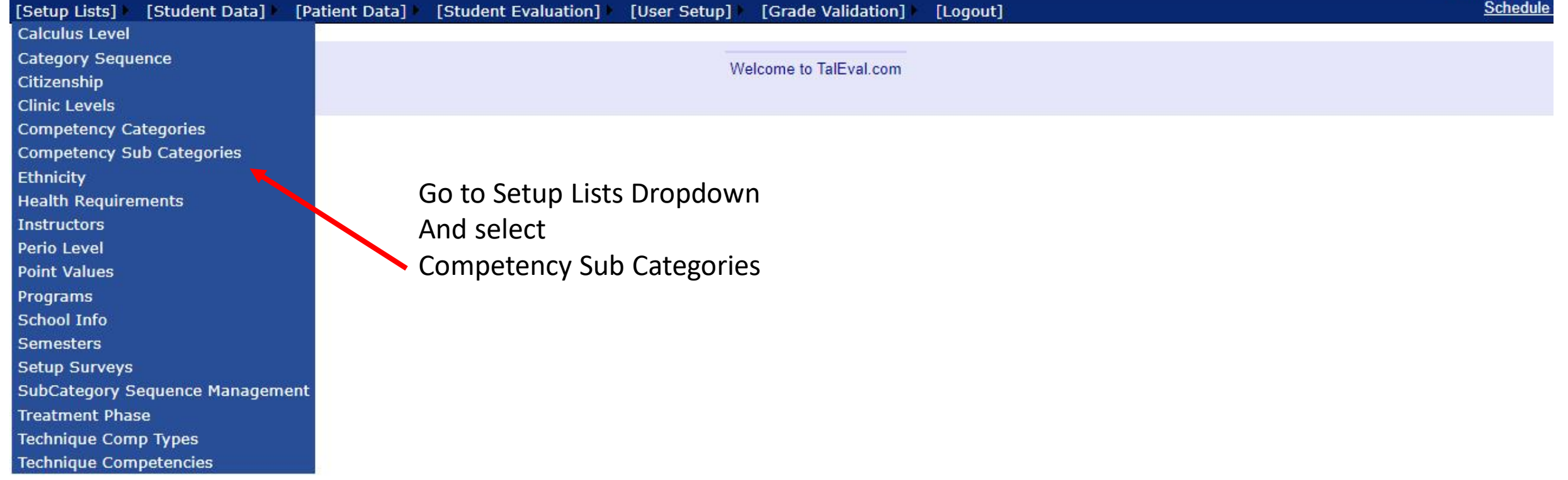

#### **Cynthia Biron** Schedule ent Data] [Patient Data] [Student Evaluation] [User Setup] [Grade Validation] [Logout] --Select One--**Competency Sub-Categories** Calc Click here to print Dep ing Competency Category: Eoio **Ethics/Prof Hrd tis** Add New / Edit Sub-Competency Inst Occl  $\Box$  Active Pain C Critical Single Error: Critical Multiple Error: Non-Critical Single Error: Non-Critical Multiple Error: Perio Prev QA (Enter Non-Critical error points only if you are grading by appointment.) Rad **Submit Risk TP** Current Sub-Competency categories on File Non-Non-**Critical Critical** Critical Critical **Select the category to Single Multiple Critical** Sub-Category Active? **Multiple Single** Error? **Error Error** Error Error **enter critical errorPoints Points Points Points** Attendance, arrives on  $\checkmark$  $\Box$ **Edit Delete**  $|0.00|$  $|0.00|$  $|0.00|$  $|0.00|$ time/does not leave early Time **Edit Delete**  $\triangleright$  $|0.00|$  $0.00$  $|0.00|$  $0.00$ management Infection control  $\checkmark$ Edit Delete and PATIENT  $\checkmark$  $|0.25|$  $|0.50|$  $|0.00$  $|0.00|$ SAFETY **ALL CRITICAL** Appearance.

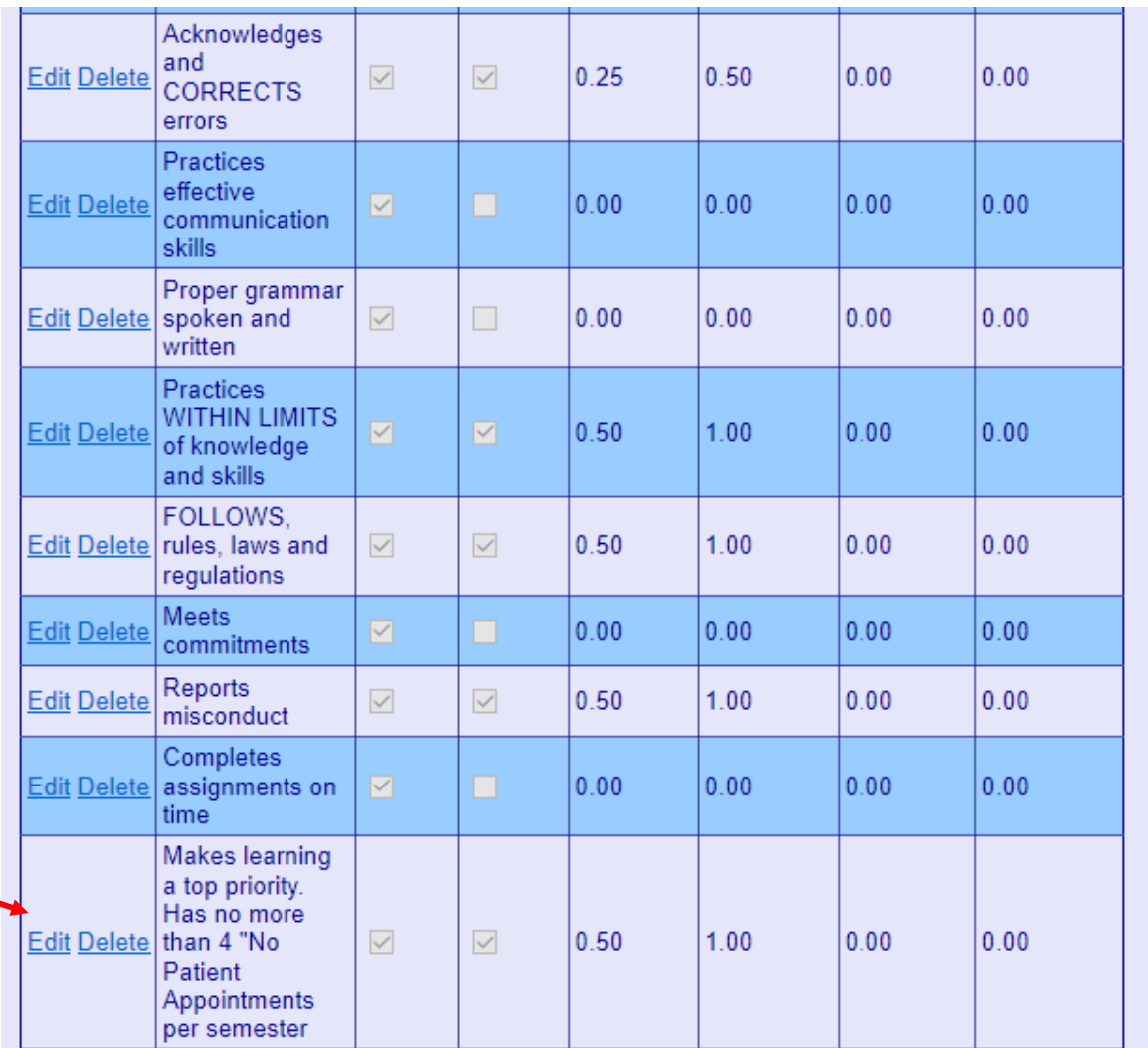

Click on Edit to activate critical error

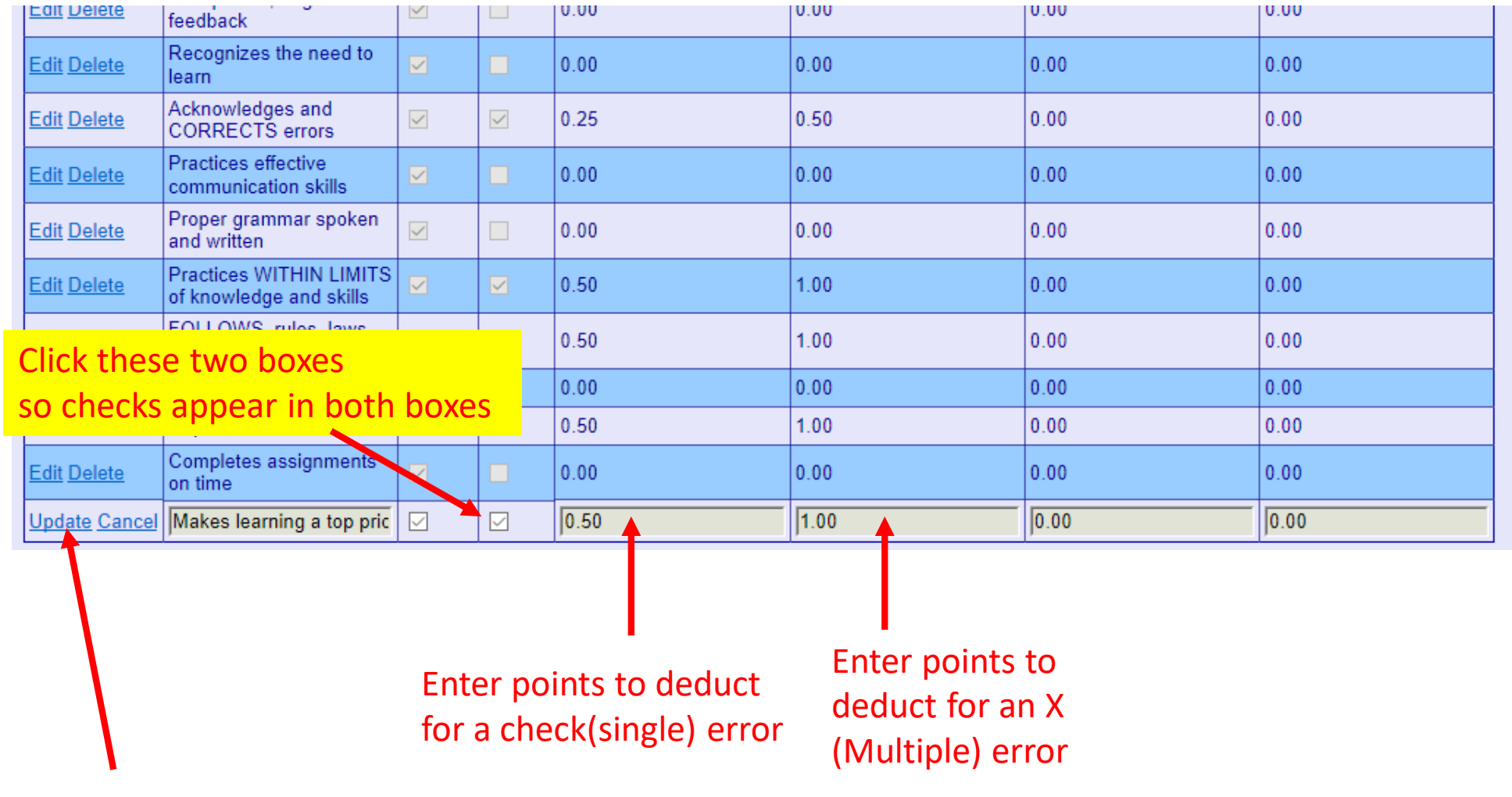

Lastly, Click Update

# Caution on Points

Points lost from Critical Errors come off the top of the Total TalEval Grade Most items should be: .25 loss for single error .50 loss for multiple error

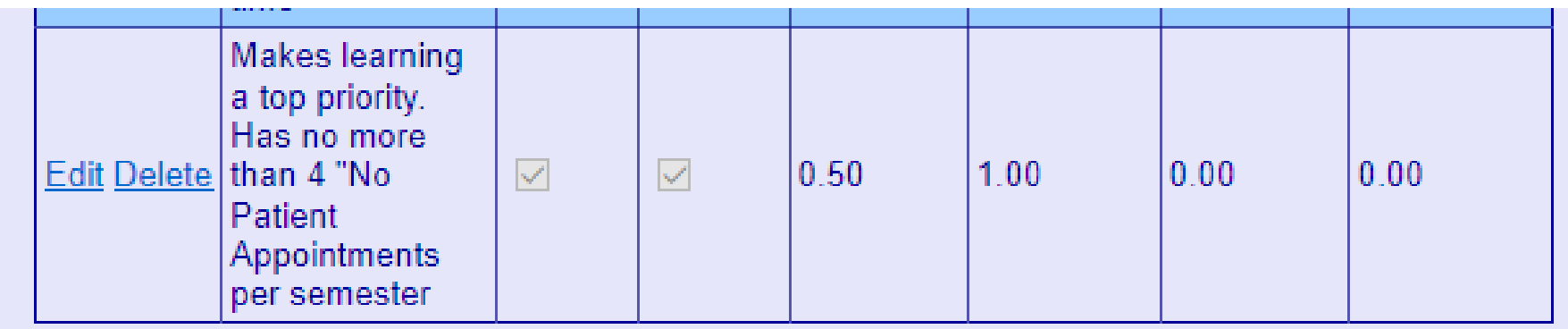

This item should be weighted more heavily as students who avoid treating patients are not making learning a top priority.

Keep track of the number of "No Patient Treatments" per semester.

Monitor No Patient Treatments in the Edit Existing Grade Dropdown

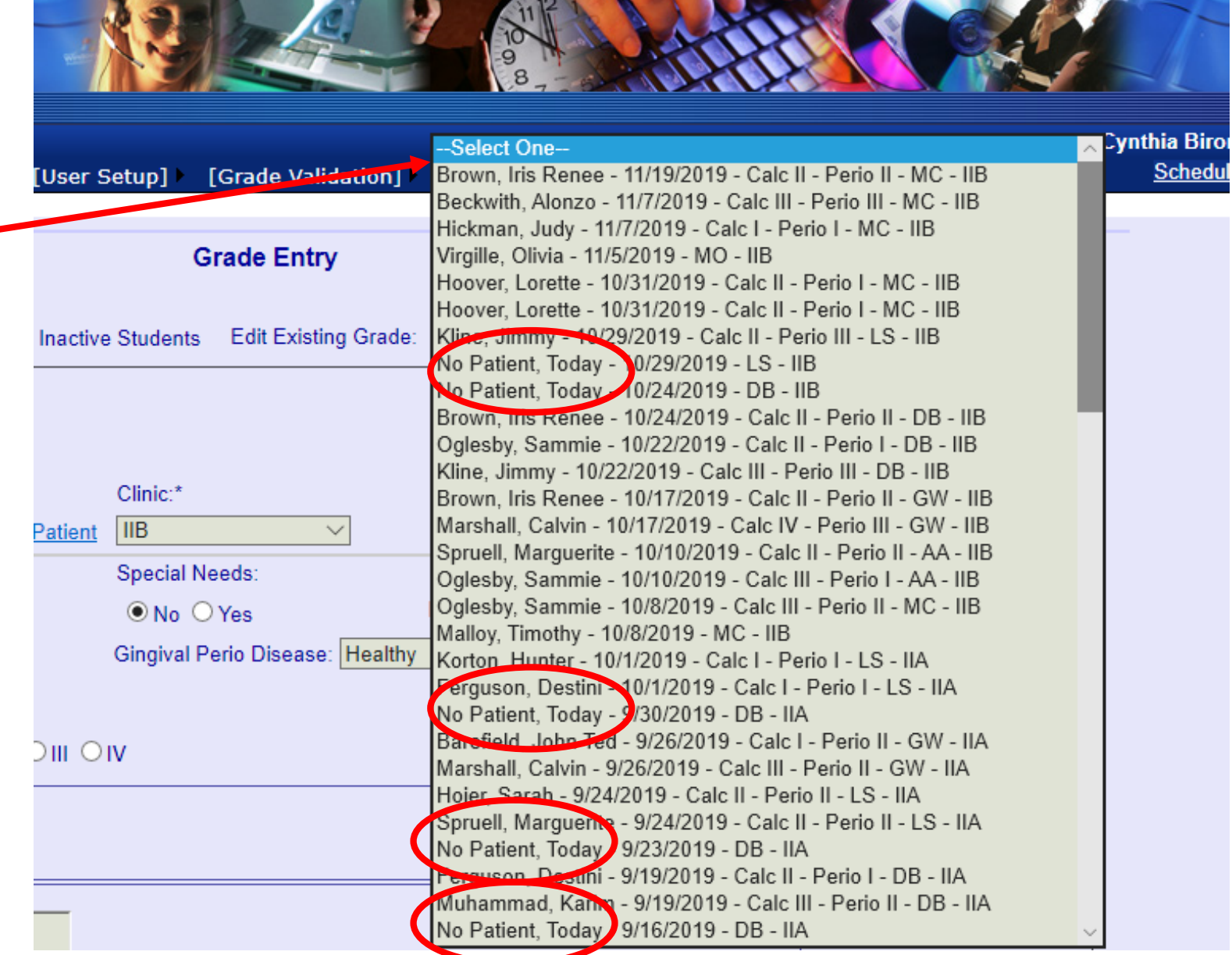

**CONSULTANT COMPANY** 

**START** 

**The Common Common Common Common Common Common Common Common Common Common Common Common Common Common Common** 

**COLLEGE** 

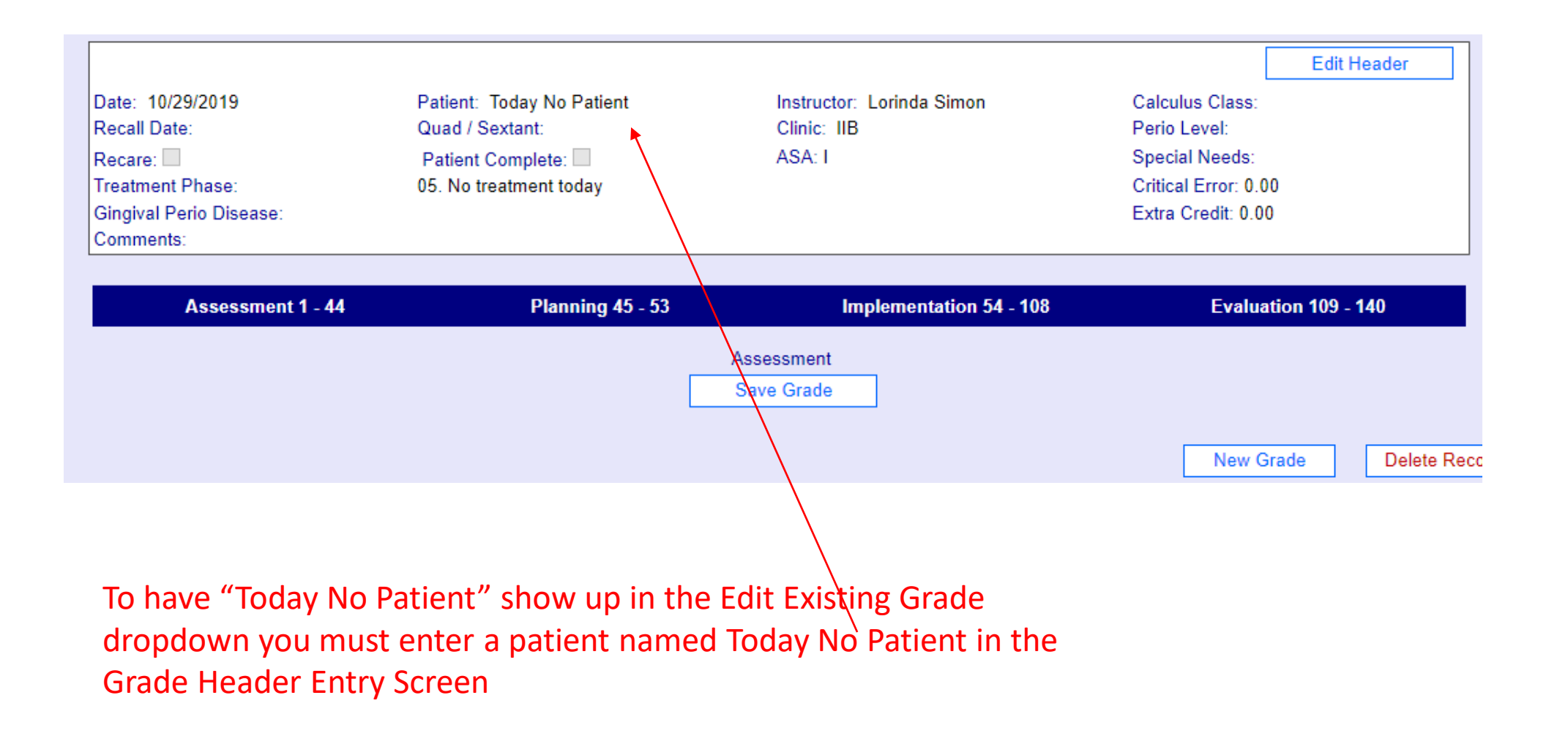